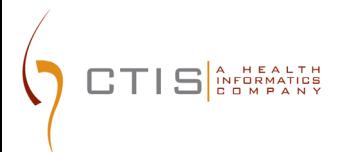

# CTEP-IAM / NIH-PIV INTEGRATION

NEW USERS ACCOUNT CREATION

August 09, 2023 CTIS, INC 1 RESEARCH CT, ROCKVILLE, MD 20850

# **CTEP-IAM Release 5.6.0**

**Use Case**: **Users new to NCI CTEP and submitting a request to create a new CTEP-IAM account.**

#### **Application URL**:

• <https://ctepcore.nci.nih.gov/iam>

### **CTEP-IAM New Account Request**

- 1. Copy the application URL (above) and paste it into a browser or click on the link
- 2. Under "**CTEP-IAM**" tab, click on "Request New Account" link at the bottom of the screen

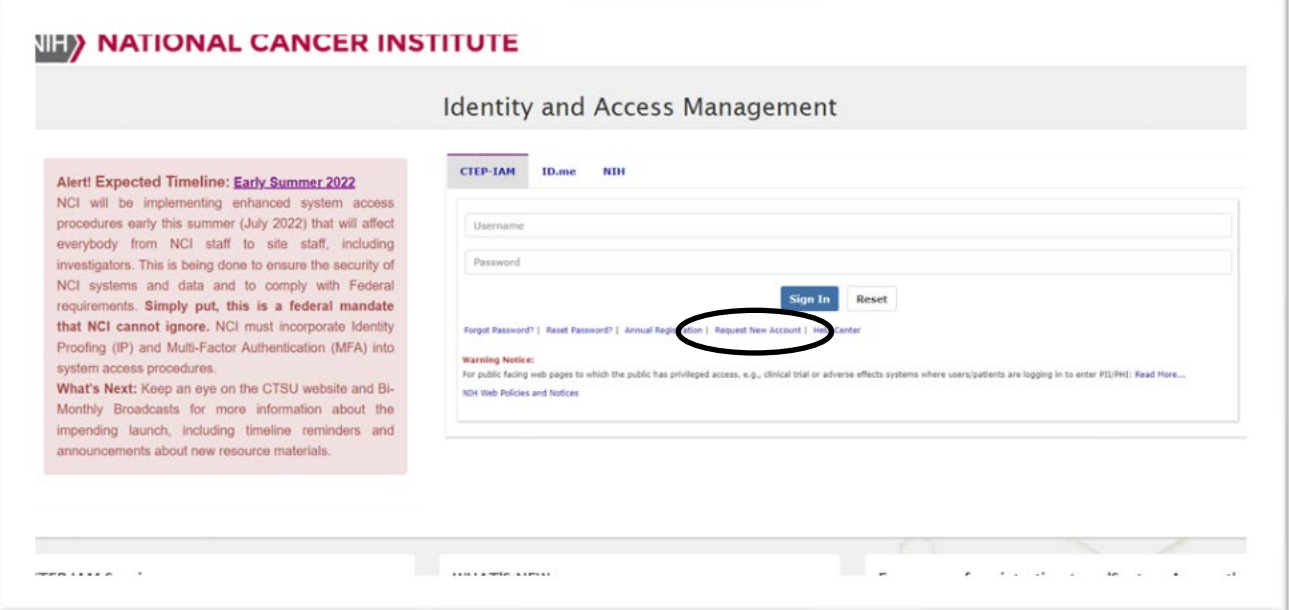

*Figure 1: CTEP-IAM Login Screen*

3. Answer the question, "Have you ever registered with CTEP?" by selecting "No" and then click "Proceed"

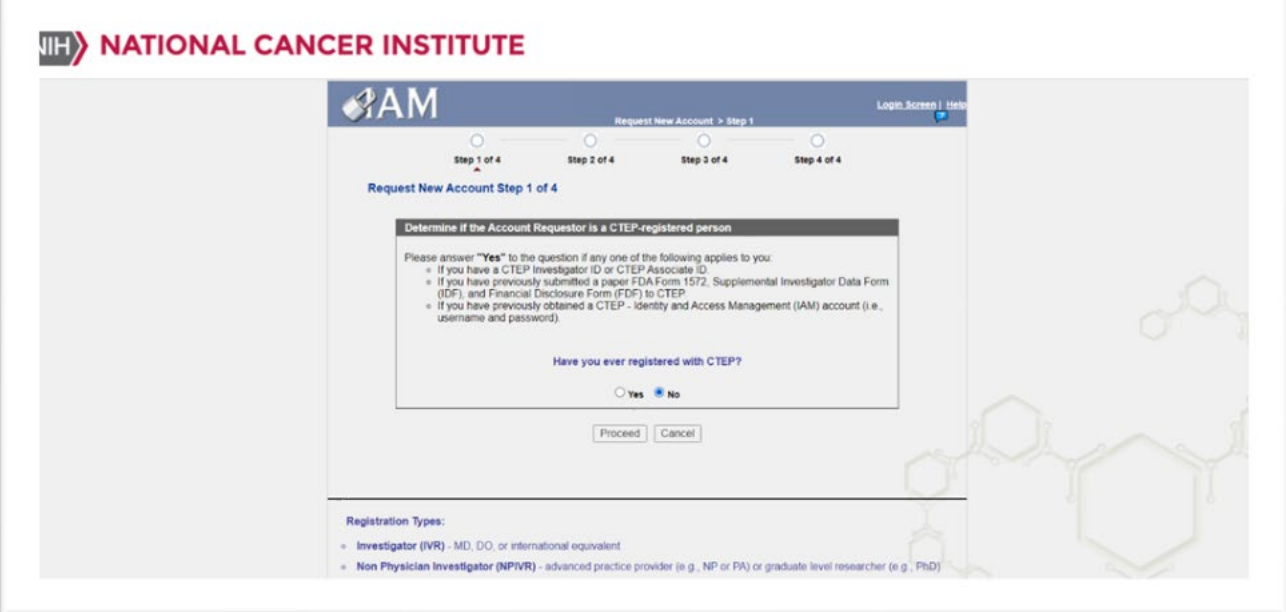

*Figure 2: CTEP-IAM Request New Account Steps*

- 4. Complete the CTEP-IAM Request New Account screen by providing:
	- Prefix (if applicable)
	- First Name (required)
	- Middle Name / Initial (required)
	- Last Name (required)
	- Suffix (if applicable)
	- Month of Birth (required)
	- Year of Birth (required)
	- Role(s) (required)
	- Institution (required)
		- (Hint... Use "Institution Name" field to key in site code or institution name to activate the suggested list. If unsuccessful, use the detailed search option by clicking on the pick list icons next to the "Institution Name" field)
	- Internal Office (if applicable)
	- Street (required)
	- Street (continued)
	- City (required)
	- State / Province (required)
	- Zip / Postal Code (required)

# TIS A HEALTH

# CTEP-IAM Identity Verification and 2 Factor Authentication

- Country (required)
- Office Phone (required)
- Username (required)
- Email (required) (duplicate entry required)
- 5. Select "Continue"
- 6. Select and answer three Security Questions
	- $\blacksquare$  (Hint ... retain the question / answer combinations as you will need to select and correctly answer one of your three security questions to check status of account request)
- 7. Answer "NIH-PIV Card Information" section. This section will appear to users whose email address domain qualifies to be in the NCI CTEP and its contractors' group. **NIH – PIV card credential holders must answer "Yes" to the question**. **Answering "No" will force the users to create an ID.me account at the time of activating the new CTEP IAM account.**

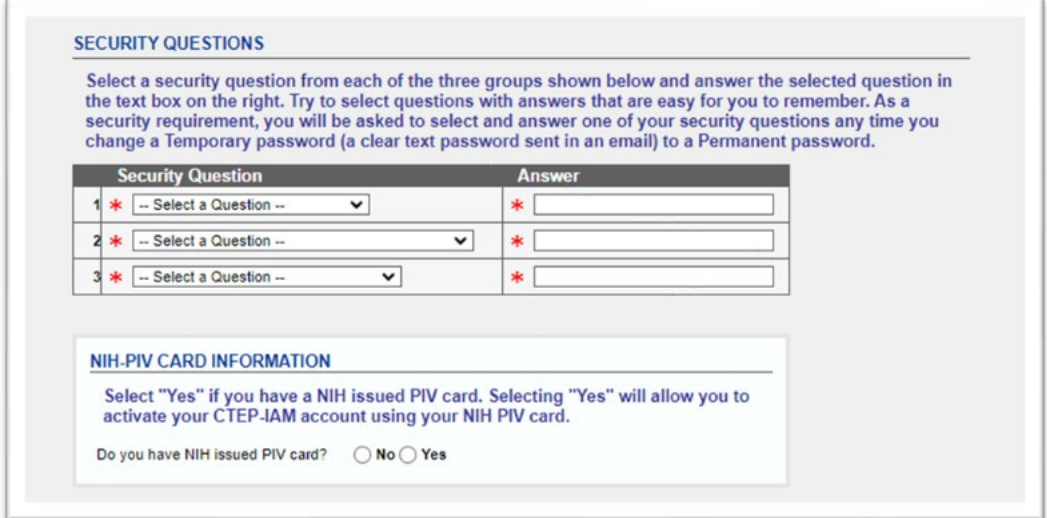

*Figure 3: CTEP-IAM Request New Account Questions*

8. Select "Confirm Request"

# **CTEP-IAM Account Request Review**

9. Users will receive "*CTEP Identity and Access Management, New Account Request*" email from system

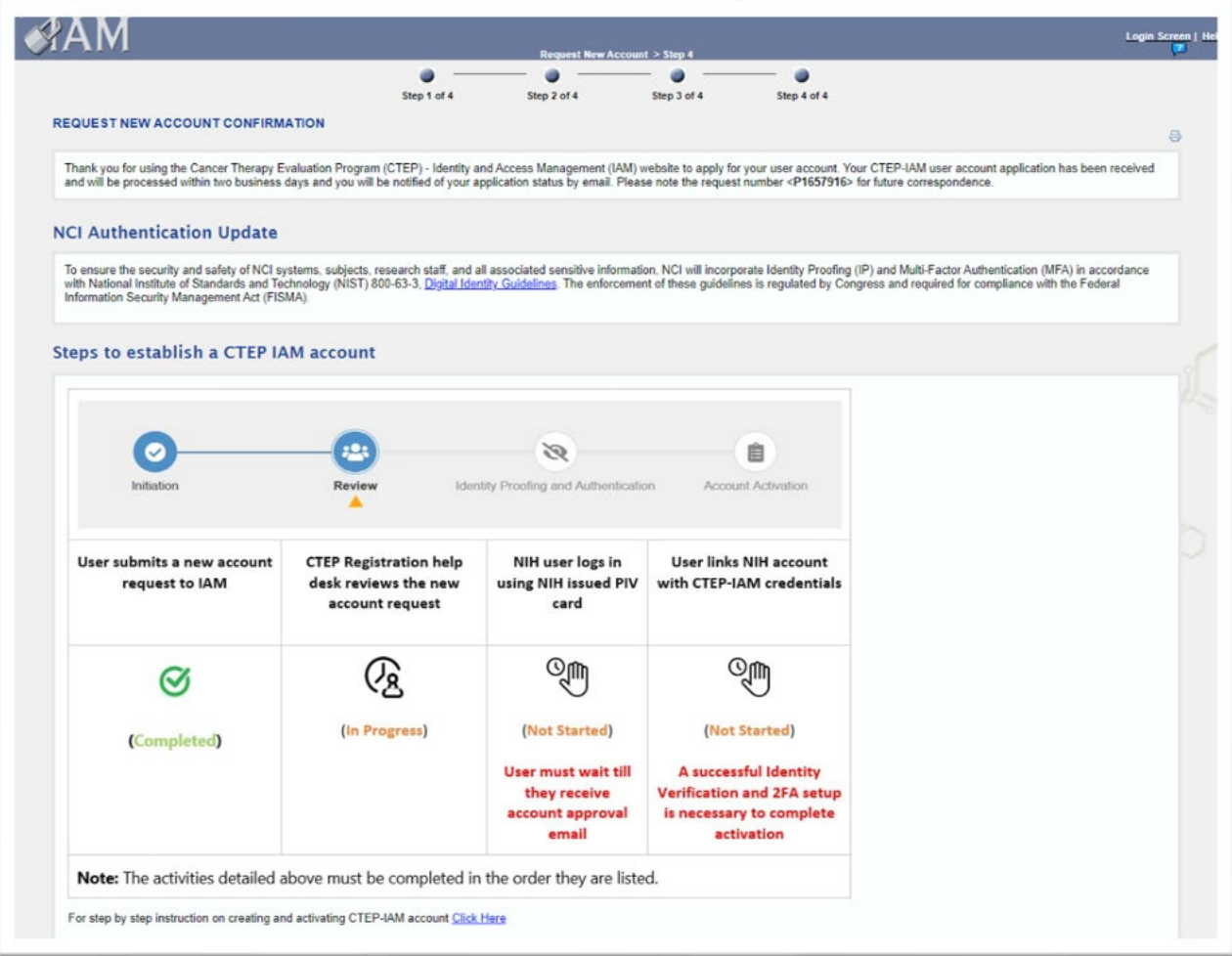

*Figure 4: CTEP-IAM Account Request Confirmation Screen*

# CTEP-IAM Identity Verification and 2 Factor Authentication **Verifying CTEP-IAM Account & Linking to NIH – PIV Credentials**

 $\prod \prod_{\text{C}} \prod_{\text{C}}^{\text{A}} \prod_{\text{D}}^{\text{B}} \prod_{\text{D}}^{\text{A}} \prod_{\text{D}}^{\text{A}}$ 

# 10. Use the link provided in account approval email to start verification process

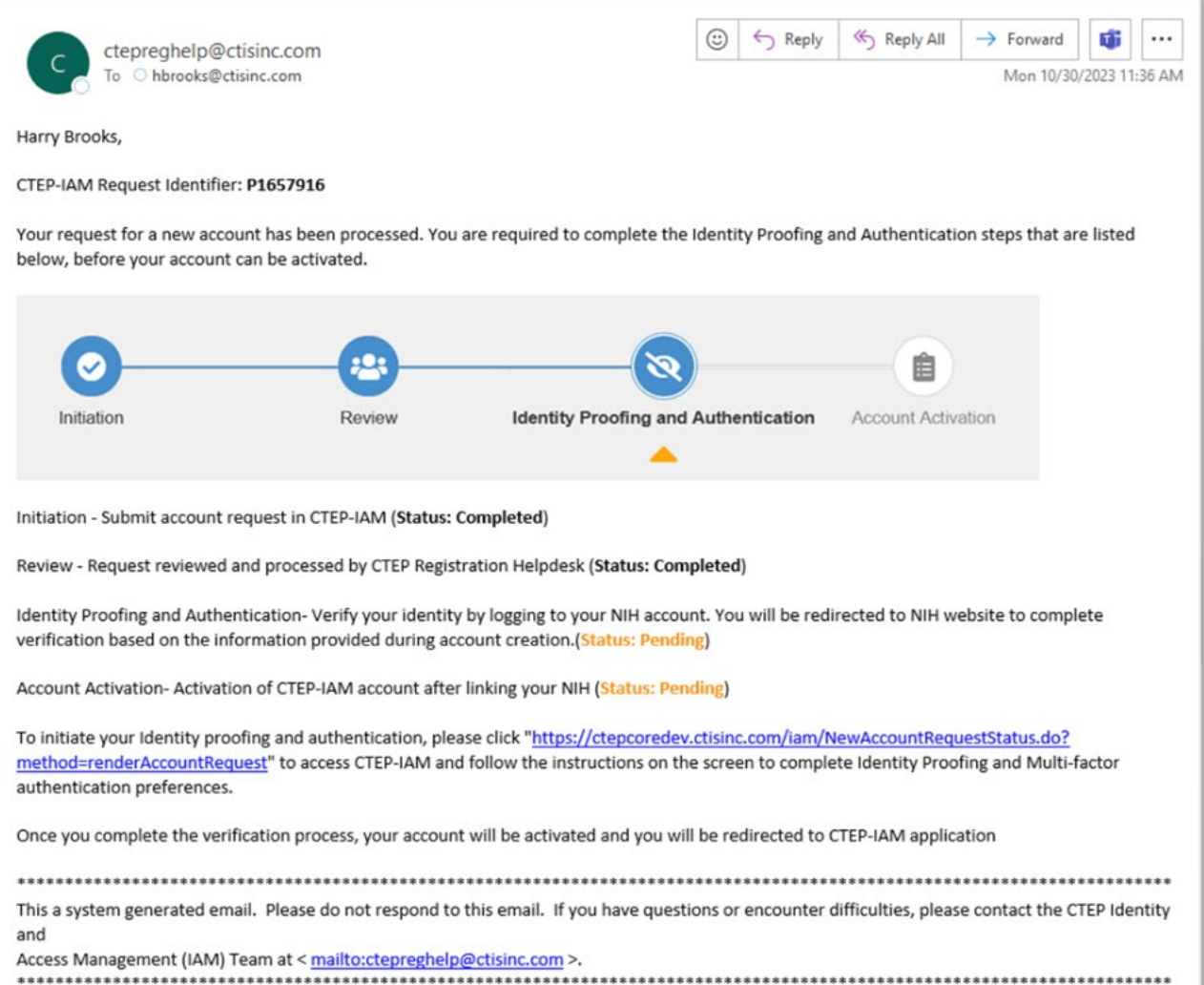

*Figure 5: Sample CTEP-IAM Account Approval Email*

11. You will be taken through a few steps of CTEP-IAM account request verification. Please enter the request reference number found in account approval email along with first name and last name exactly as it appears in the account request.

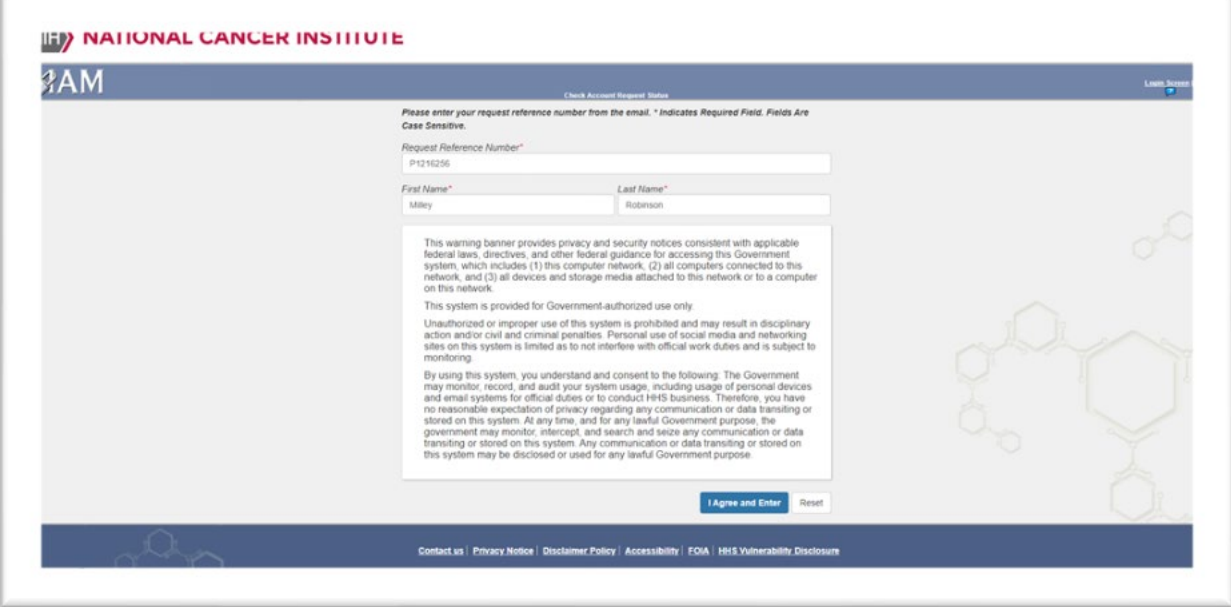

*Figure 6: Account Request Verification Screen*

12. Respond to one of the 3 security questions that were chosen at the time of account submission. *Note: response should match the initial input*

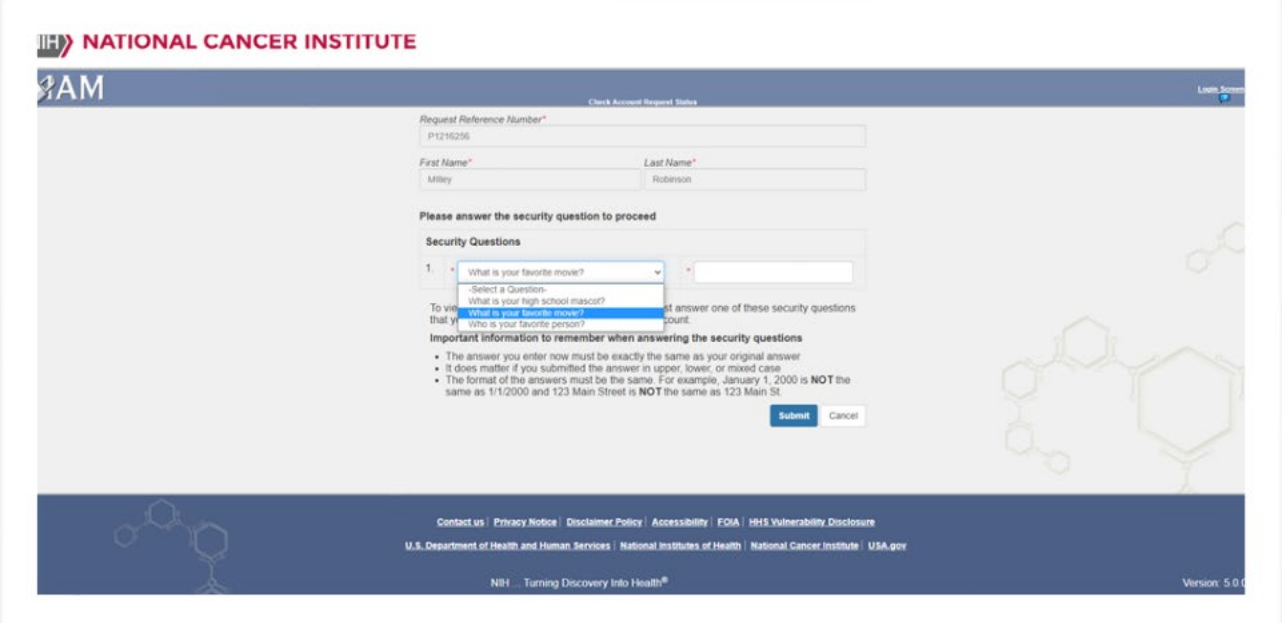

*Figure 7: Account Request Verification Screen – Security Questions Screen*

13. On successful verification of your CTEP-IAM account, users will be presented with the screen below to use their NIH credentials/ PIV card for the identity proofing and authentication requirement

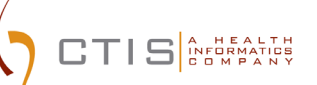

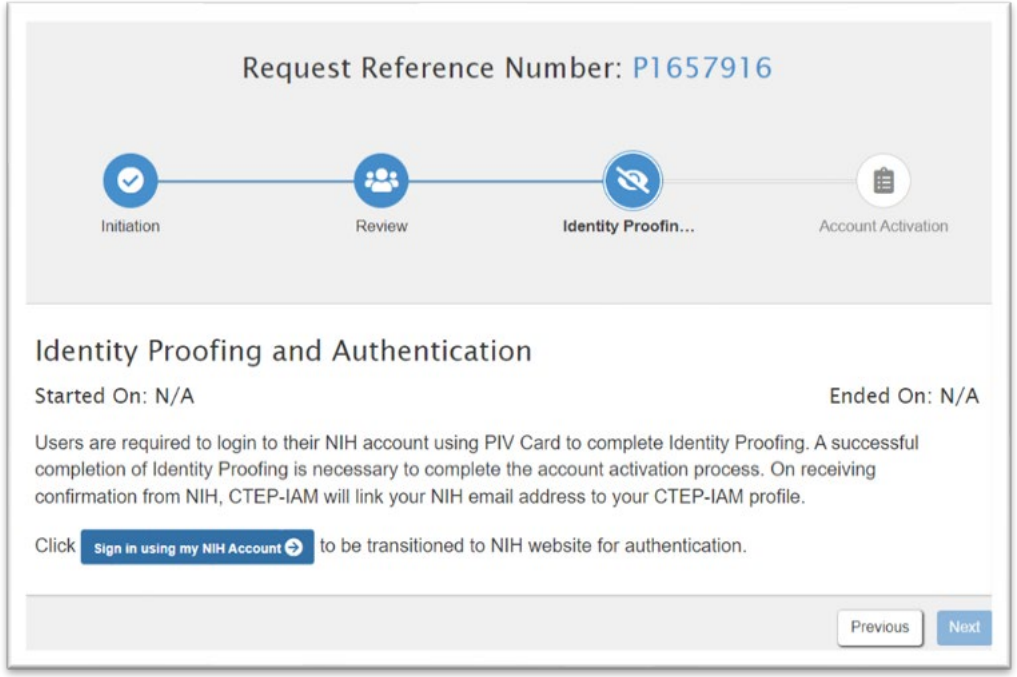

*Figure 8: Identity proofing and authentication with NIH credentials/ PIV card*

*14.* Clicking on '*Sign in using my NIH Account*" will transition the user to NIH Login screen (shown below)*.*

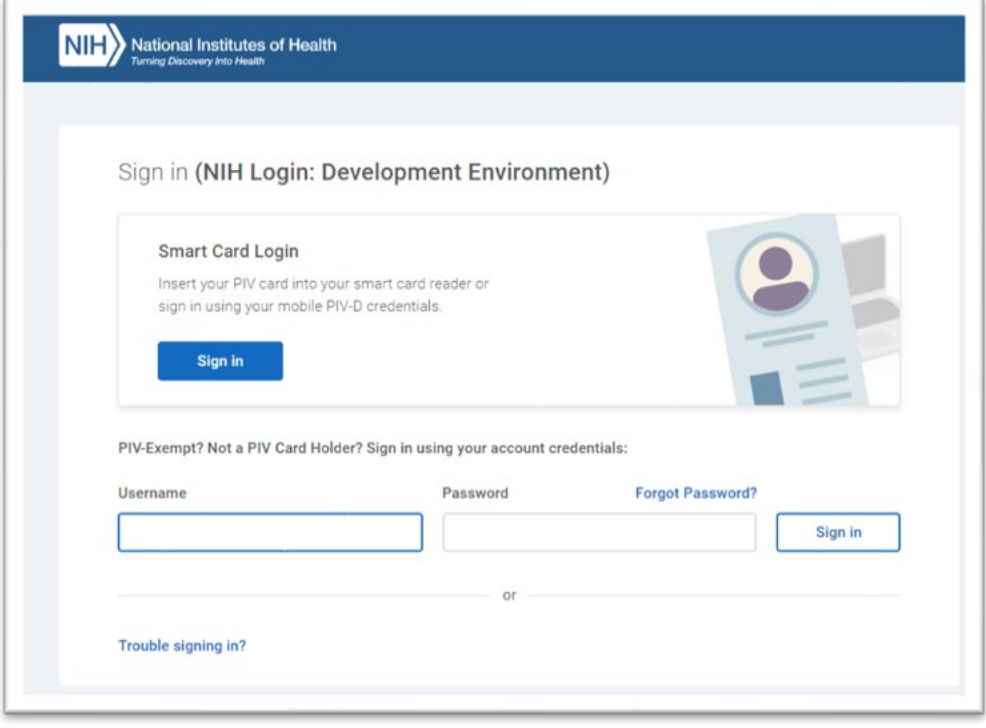

*Figure 9: NIH Login Screen*

- 15. As shown in the above snapshot, complete the authentication procedure by using either the PIV Card option or the 2FA option using the NIH account credentials.
- 16. On successful authentication, users will be redirected to an alert, confirming that the user's CTEP-IAM and NIH accounts have been successfully linked. Click on "*IAM"* link to proceed back into the CTEP-IAM application.

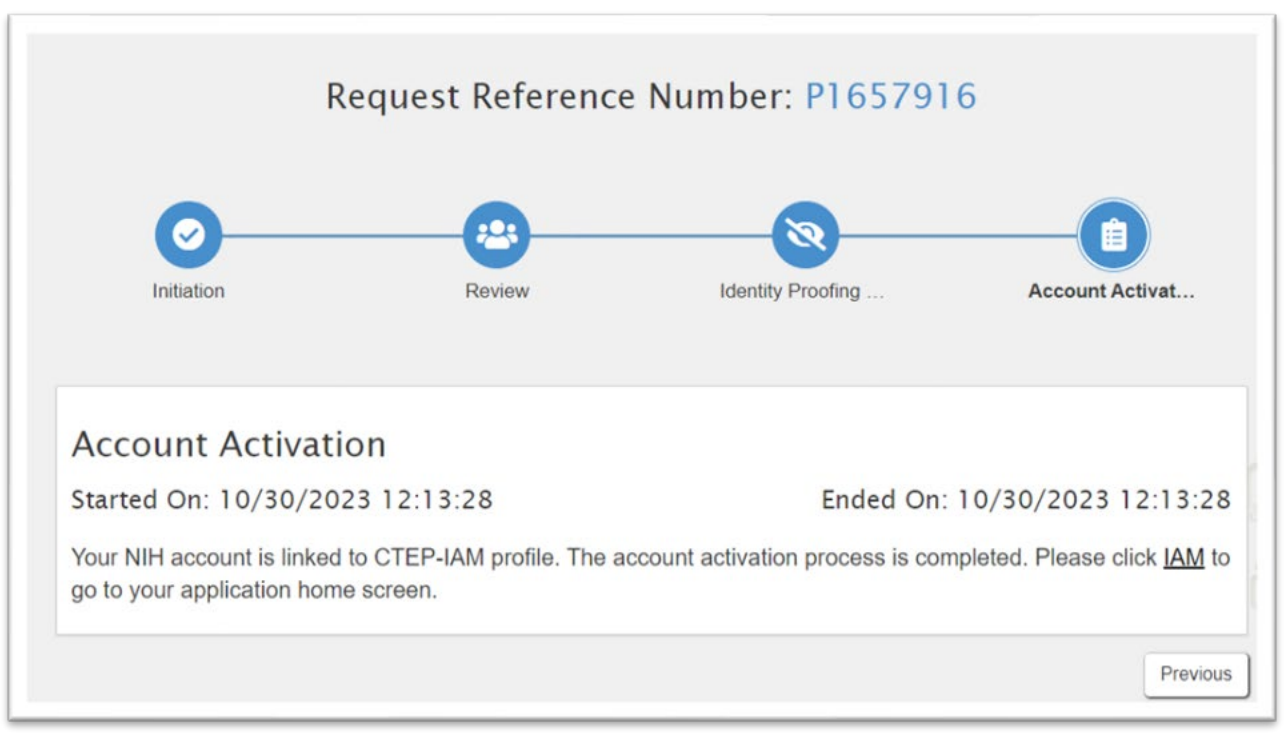

*Figure 10: Account Activation and successful link between CTEP-IAM and NIH accounts*

17. Users will also receive email confirmation that the account has been activated

# $\begin{array}{c} \mathbf{T} \parallel \mathbf{S} \parallel_{\texttt{CPGNMATICS}}^{\texttt{A H EALTHS}} \end{array}$

### CTEP-IAM Identity Verification and 2 Factor Authentication

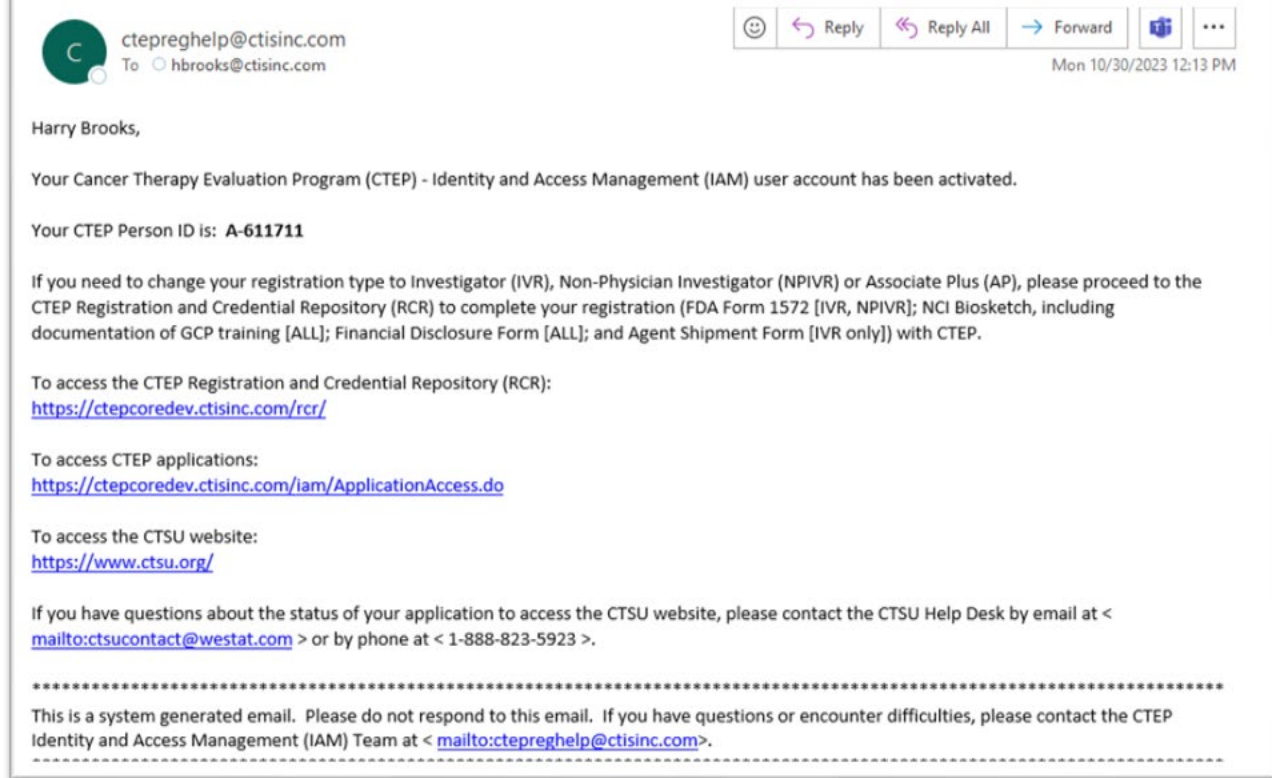

*Figure 11: Sample Account Activation Email from CTEP-IAM*

18. Once logged into CTEP-IAM, click on "Personal Information" menu option and the "NIH Information" sub menu to view the attributes that were received from NIH.

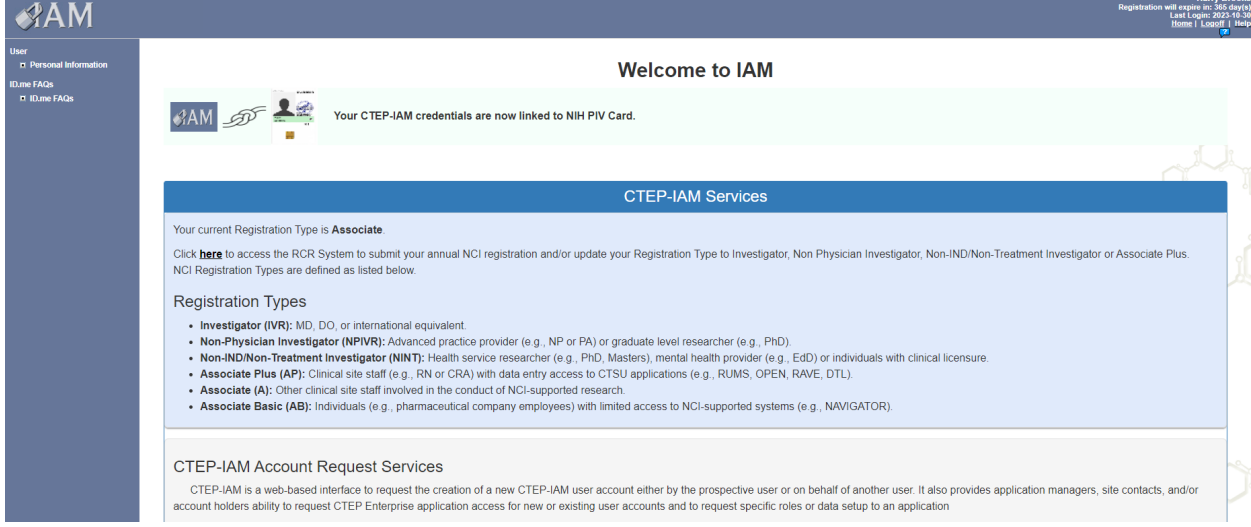

*Figure 12: CTEP-IAM Personal Information Tab*

| <b>Personal Information</b>                                                                                                    |                                                                                                    |                                                                                                    |                                                                       |                         |                                       |
|----------------------------------------------------------------------------------------------------|----------------------------------------------------------------------------------------------------|----------------------------------------------------------------------------------------------------|-----------------------------------------------------------------------|-------------------------|---------------------------------------|
| <b>Name Harry Brooks</b>                                                                                                    |                                                                                                    |                                                                                                    | Username: BROOKSH12                                                   |                         | CTEP Person ID A-611711               |
| 1 Research Ct<br><b>Institution/Address</b><br><b>USA</b>                                                                                                    | Capital Technology Information Services Inc.<br>Rockville, MD 20850                                                                                                    |                                                                                                    | <b>Contact Information</b>                                            | Office Phone:<br>Email: | (123) 123-1231<br>hbrooks@ctisinc.com |
| <b>Addition information about NIH and CTEP-IAM accounts</b><br>Your CTEP-IAM Credentials are linked to NIH PIV Credentials. You can continue to use vour NIH PIV Credentials to access CTEP and other NCI systems where CTEP-IAM is provided as an Identity source. Please choose "NIH"<br>tab in the login option to initiate authentication with NIH PIV Credentials.<br>In addition to NIH PIV card, you can also access CTEP and other systems using CTEP-IAM username and password. If you do not know your current password, please logout of the current session and click on "Forgot<br>Password" link in the login screen to initiate the password change workflow. |                                                                                                    |                                                                                                    |                                                                       |                         |                                       |
| User's NIH Account linked to CTEP-IAM Credentials                                                                                                    |                                                                                                    | <b>Description</b>                                                                                                    |                                                                       |                         |                                       |
| <b>Email Address</b>                                                                                                    | davanagereh@mail.nih.gov                                                                                                    | <b>Hear's NIH Email ID</b>                                                                                                  |                                                                       |                         |                                       |
| <b>Name</b>                                                                                                    | <b>Hari Davanagere</b><br>User's name available in NIH NED                                                                                                    |                                                                                                    |                                                                       |                         |                                       |
| <b>Created Date</b>                                                                                                    | 10/30/2023                                                                                                    |                                                                                                    | Date on which the user's NIH account was linked to CTEP - IAM profile |                         |                                       |
| User's NIH Account linked to CTEP-IAM Credentials status                                                                                                    | Current status of user's linked record. The profile can be in "Active". "Inactive". "Temporarily Disabled" and "Reinstate".<br>Active: This status is assigned when the NIH and CTEP-IAM credentials are linked for the first time. Indicates the user is allowed to use NIH<br>credentials (PIV Card) to access CTEP-IAM and federated systems.<br>- Approved: This status is assigned when IAM team initiated reactivation of an Inactive user account.<br>. Inactive: This status is assigned by INACTIVATION workflow. Indicates the user is not allowed to use NIH credentials to access CTEP-IAM and<br>federated systems.<br>. Temporarily Disabled: This status is assigned to accounts impacted by a security incident. Indicates the user is not allowed to use NIH<br>credentials to access CTEP-IAM and federated systems till the site is cleared to resume business as usual. Users in this status will not be allowed<br>Active<br>to reactivate.<br>. Reinstate: This status is assigned to accounts impacted by a security incident. Indicates the user is allowed to reactivate CTEP credentials and<br>use NIH credentials to access CTEP-IAM and federated systems. The link record is not assigned this status till the site is cleared to resume<br>business as usual. Note: An account will be moved to this status as part of the SOP defined to handle security incidents. |                                                                                                    |                                                                       |                         |                                       |
| <b>Status Changed Date</b>                                                                                                    | 10/30/2023                                                                                                    | Date on which the user's NIH - CTEP IAM linked profile attained one of the statuses permissible for "Profile Status"        |                                                                       |                         |                                       |
| <b>Comments</b>                                                                                                    |                                                                                                    | Account activation by BROOKSH12<br>Comments captured on the NIH - CTEP IAM linked profile as part of application workflows. |                                                                       |                         |                                       |

*Figure 13 : NIH Information Section*

19. At this point, the process is complete. If you have any questions or issues related to a new NCI CTEP-IAM account requests, please contact [ctepreghelp@ctep.nci.nih.gov.](mailto:ctepreghelp@ctep.nci.nih.gov)